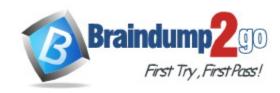

Vendor: Microsoft

Exam Code: SC-400

**Exam Name:** Microsoft Information Protection Administrator

Version: DEMO

### **QUESTION 1**

### Case Study 1 - Fabrikam, Inc

#### Overview

Fabrikam, Inc. is a consulting company that has a main office in Montreal and six branch offices in New York, Seattle, Miami, Houston, Los Angeles, and Vancouver.

# **Existing Environment**

#### **Cloud Environment**

Fabrikam has a Microsoft 365 tenant that contains the following resources:

- An Azure Active Directory (Azure AD) tenant that syncs to an on-premises Active Directory domain named corp.fabrikam.com
- Microsoft Cloud App Security connectors configured for all supported cloud applications used by the company

Some users have company Dropbox accounts.

# **Compliance Configuration**

Fabrikam has the following in the Microsoft 365 compliance center:

- A data loss prevention (DLP) policy is configured. The policy displays a tooltip to users. Users can provide a business justification to override a DLP policy violation.
- The Azure Information Protection unified labeling scanner is installed and configured.
- A sensitivity label named Fabrikam Confidential is configured.

An existing third-party records management system is managed by the compliance department.

# **Human Resources (HR) Management System**

The HR department has an Azure SQL database that contains employee information. Each employee has a unique 12-character alphanumeric ID. The database contains confidential employee attributes including payroll information, date of birth, and personal contact details.

#### **On-Premises Environment**

You have an on-premises file server that runs Windows Server 2019 and stores Microsoft Office documents in a shared folder named Data.

All end-user computers are joined to the corp.fabrikam.com domain and run a third-party antimalware application.

### **Business Processes**

### **Sales Contracts**

Users in the sales department receive draft sales contracts from customers by email. The sales contracts are written by the customers and are not in a standard format.

You need to recommend a solution that meets the compliance requirements for protecting the documents in the Data shared folder.

What should you recommend?

- A. From the Microsoft 365 compliance center, configure an auto-labeling policy.
- B. From Azure Information Protection, configure a content scan job.
- C. From the Microsoft 365 compliance center, configure a Content Search query.
- D. From the Microsoft 365 compliance center, configure a DLP policy.

# Answer: B Explanation:

You run an AIP scanner on premise. You cannot configure auto labeling from compliance center on premise.

### **QUESTION 2**

Case Study 2 - Contoso, Ltd

#### Overview

Contoso, Ltd. is a consulting company that has a main office in Montreal and three branch offices in Seattle, Boston, and Johannesburg.

# Existing Environment Microsoft 365 Environment

Contoso has a Microsoft 365 E5 tenant. The tenant contains the administrative user accounts shown in the following table.

| Name   | Role                          |  |
|--------|-------------------------------|--|
| Admin1 | None                          |  |
| Admin2 | Compliance data administrator |  |
| Admin3 | Compliance administrator      |  |
| Admin4 | Security operator             |  |
| Admin5 | Security administrator        |  |

Users store data in the following locations:

- SharePoint sites
- OneDrive accounts
- Exchange email
- Exchange public folders
- Teams chats
- Teams channel messages

When users in the research department create documents, they must add a 10-digit project code to each document. Project codes that start with the digits 999 are confidential.

## **SharePoint Online Environment**

Contoso has four Microsoft SharePoint Online sites named Site1, Site2, Site3, and Site4.

Site2 contains the files shown in the following table.

| Name       | Number of SWIFT codes in the file |
|------------|-----------------------------------|
| File1.docx | 1                                 |
| File2.bmp  | 4                                 |
| File3.txt  | 3                                 |
| File4.xlsx | 7                                 |

Two users named User1 and User2 are assigned roles for Site2 as shown in the following table.

| User  | Role         |
|-------|--------------|
| User1 | Site owner   |
| User2 | Site visitor |

Site3 stores documents related to the company's projects. The documents are organized in a folder hierarchy based on the project.

Site4 has the following two retention policies applied:

- Name: Site4RetentionPolicy1
  - Locations to apply the policy: Site4
  - Delete items older than: 2 years
  - Delete content based on: When items were created
- Name: Site4RetentionPolicy2
  - Locations to apply the policy: Site4
  - Retain items for a specific period: 4 years
  - Start the retention period based on: When items were created
  - At the end of the retention period: Do nothing

#### **Problem Statements**

Management at Contoso is concerned about data leaks. On several occasions, confidential research department documents were leaked.

You need to meet the retention requirement for the users' Microsoft 365 data.

What is the minimum number of retention policies that you should use?

- A. 1
- B. 2
- C. 3
- D. 4
- E. 6

# Answer: B Explanation:

If you select the Teams or Yammer locations when you create a retention policy, the other locations are automatically excluded. This means that the instructions to follow depend on whether you need to include the Teams or Yammer locations.

https://docs.microsoft.com/en-us/microsoft-365/compliance/create-retention-policies?view=o365-worldwide#create-and-configure-a-retention-policy

#### **QUESTION 3**

You have a Microsoft OneDrive for Business folder that contains the files shown in the following table.

| Туре  | Number of files |  |
|-------|-----------------|--|
| .jpg  | 50              |  |
| .docx | 300             |  |
| .txt  | 50              |  |
| .zip  | 20              |  |

In Microsoft Cloud App Security, you create a file policy to automatically apply a classification.

What is the effect of applying the policy?

- A. The policy will apply to only the .docx and .txt files. The policy will classify the files within 24 hours.
- B. The policy will apply to all the files. The policy will classify only 100 files daily.
- C. The policy will apply to only the .docx files. The policy will classify only 100 files daily.
- D. The policy will apply to only the .docx and .txt files. The policy will classify the files immediately.

# Answer: C Explanation:

Cloud App Security currently supports applying Azure Information Protection classification labels for the following file types:

- Word: docm, docx, dotm, dotx
- Excel: xlam, xlsm, xlsx, xltx
- PowerPoint: potm, potx, ppsx, ppsm, pptm, pptx
- PDF

The ability to automatically apply an Azure Information Protection label through file policy is a powerful capability. To protect customers from mistakenly applying a label to a large number of files, as a safety precaution there is a daily limit of 100 Apply label actions per app, per tenant. After the daily limit is reached, the apply label action pauses temporarily and continues automatically the next day (after 12:00 UTC). To raise the limit for your tenant, open a support ticket.

When a policy is disabled, all pending labeling tasks for that policy are suspended. https://docs.microsoft.com/en-us/cloud-app-security/azip-integration

### **QUESTION 4**

You have a Microsoft 365 E5 tenant that contains a Microsoft SharePoint Online site named Site1 and a user named User1. The tenant has auditing enabled.

You need to ensure that User1 can perform disposition reviews. The solution must use the principle of the least privilege.

What should you do?

- A. Assign User1 the Compliance Data Administrator role.
- B. Add User1 to the Records Management role group.

- C. Assign User1 the Data Investigator role.
- D. Add User1 to the Content Explorer Content Viewer role group.

# Answer: B Explanation:

To be able to perform Disposition reviews you need to be a part of the Records Management role group or Disposition management role.

https://learn.microsoft.com/en-us/microsoft-365/compliance/disposition?view=o365-worldwide

#### **QUESTION 5**

You have a Microsoft 365 E5 subscription that contains a Microsoft SharePoint Online site named Site1. Site1 contains a file named File1.

You have a retention policy named Retention1 that has the following settings:

- Retention items for a specific period
- Retention period: 5 years
- At the end of the retention period: Delete items automatically

Retention1 is applied to Site1.

You need to ensure that File1 is deleted automatically after seven years. The solution must NOT affect the retention of other files on Site1.

What should you do first?

- A. Move File1 to a new folder and configure the access control list (ACL) entries for File1.
- B. Create a new retention policy.
- C. Create and publish a new retention label.
- D. Move File1 to a new folder and list the excluded locations for Retention1.

# Answer: C Explanation:

Create and publish a new retention label is a solution to this since we want to create a new rule for one file named Flle1 in Site1, this file will then get retained for 7 years instead of 5 years.

## **QUESTION 6**

**Hotspot Question** 

You have a Microsoft 365 E5 subscription that contains a Microsoft SharePoint Online site named Site1 and the users shown in the following table.

| Name  | Microsoft 365 group | Site1 group |
|-------|---------------------|-------------|
| User1 | Group1              | Owner       |
| User2 | Group2 Member       |             |

Site1 includes a file named File1.docx.

You create two retention labels named Retention1 and Retention2.

You publish Retention1 to the following locations:

Exchange emailIncluded: User1Microsoft 365 GroupsIncluded: Group2

# You publish Retention2 to the following locations:

- Exchange email

- Included: All recipients

SharePoint sitesIncluded: Site1

For each of the following statements, select Yes if the statement is true. Otherwise, select No.

NOTE: Each correct selection is worth one point.

#### **Answer Area**

| Statements                                                                     | Yes     | No         |
|--------------------------------------------------------------------------------|---------|------------|
| User1 can apply Retention1 or Retention2 to the email in his Exchange mailbox. | 0       | 0          |
| User2 can apply Retention1 to the email in his Exchange mailbox.               | $\circ$ | 0          |
| User2 can apply Retention2 to File1.docx.                                      | 0       | $\bigcirc$ |

### Answer:

#### **Answer Area**

| Statements                                        |                                | Yes | No         |
|---------------------------------------------------|--------------------------------|-----|------------|
| User1 can apply Retention1 or Retention2 to the   | email in his Exchange mailbox. | 0   | 0          |
| User2 can apply Retention1 to the email in his Ex | change mailbox.                | 0   |            |
| User2 can apply Retention2 to File1.docx.         |                                |     | $\bigcirc$ |

## **Explanation:**

Box 1: Yes

User1 is a included in both Retention1 and Retention2.

Box 2: No

User2 is not included in Retention1.

Box 3: Yes

The user is included in Retention2.

### **QUESTION 7**

You have a Microsoft 365 E5 subscription that contains the users shown in the following table.

| Name   | Role                 | Role group               |  |
|--------|----------------------|--------------------------|--|
| Admin1 | Global Administrator | None                     |  |
| Admin2 | None                 | Compliance Administrator |  |
| Admin3 | None                 | Records management       |  |

You create the retention label shown in the following exhibit.

# Create retention label

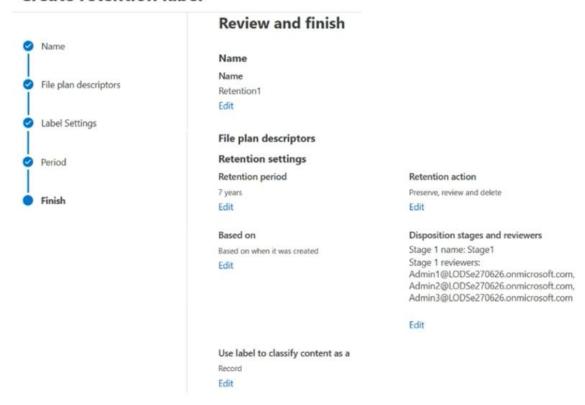

Which users can perform a disposition review of content that has Retention1 applied?

- A. Admin2 only
- B. Admin3 only
- C. Admin1 and Admin2 only
- D. Admin1 and Admin3 only
- E. Admin2 and Admin3 only
- F. Admin1, Admin2, and Admin3

Answer: E

## **Explanation:**

https://learn.microsoft.com/en-us/microsoft-365/compliance/disposition?view=o365-worldwide To successfully access the Disposition tab in the Microsoft Purview compliance portal, users must have the Disposition Management role. From December 2020, this role is now included in the Records Management default role group.

Records management is part of the compliance administrator roles.

https://learn.microsoft.com/en-us/microsoft-365/security/office-365-security/scc-permissions?view=o365-worldwide

#### **QUESTION 8**

You have a Microsoft SharePoint Online site named Site1 that contains the following files:

- File1.docx
- File2.xlsx
- File3.pdf

You have a retention label named Retention1.

You plan to use an auto-labeling policy to apply Retention1 to any content on Site1 that matches the Targeted Harassment trainable classifier.

To which files will Retention1 be applied?

- A. File1.docx only
- B. File1.docx and File2.xlsx
- C. File1.docx and File3.pdf only
- D. File1.docx, File2.xlsx, and File3.pdf

# Answer: C Explanation:

The trainable classifier Targeted Harassment only covers docx and pdf files in this case. This classifier only detects: .docx, .pdf, .txt, .rtf, .jpeg, .jpg, .png, .gif, .bmp, .svg files. https://learn.microsoft.com/en-us/microsoft-365/compliance/classifier-tc-definitions?view=o365-worldwide#harassment

### **QUESTION 9**

You need to be alerted when users share sensitive documents from Microsoft OneDrive to any users outside your company.

What should you do?

- A. From the Microsoft Purview compliance portal, start a data investigation.
- B. From the Microsoft Defender for Cloud Apps portal, create a file policy.
- C. From the Azure Active Directory admin center, configure an Identity Protection policy.
- D. From the Exchange admin center, create a data loss prevention (DLP) policy.

# Answer: B Explanation:

File Policies allow you to enforce a wide range of automated processes using the cloud provider's APIs. Policies can be set to provide continuous compliance scans, legal eDiscovery tasks, DLP for sensitive content shared publicly, and many more use cases.

Note:

There are several versions of this question in the exam. The question has two possible correct

#### answers:

- From the Microsoft 365 compliance center, create a data loss prevention (DLP) policy.
- From the Cloud App Security portal, create a file policy.

Other incorrect answer options you may see on the exam include the following:

- -From the Microsoft 365 compliance center, start a data investigation.
- From the Azure portal, create an Azure Information Protection policy.

#### Reference:

https://docs.microsoft.com/en-us/defender-cloud-apps/data-protection-policies

### **QUESTION 10**

You have a Microsoft 365 tenant that uses trainable classifiers.

You are creating a custom trainable classifier.

You collect 300 sample file types from various geographical locations to use as seed content. Some of the file samples are encrypted.

You organize the files into categories as shown in the following table.

| Category  | Туре               | Encryption status |  |
|-----------|--------------------|-------------------|--|
| Category1 | .docx              | Encrypted         |  |
| Category2 | .xlsx Encrypted    |                   |  |
| Category3 | .docx              | Not encrypted     |  |
| Category4 | .mht Not encrypted |                   |  |
| Category5 | .htm Not encrypted |                   |  |

Which file categories can be used as seed content?

- A. Category2, Category3, and Category5 only
- B. Category3 and Category5 only
- C. Category1 and Category3 only
- D. Category3 only
- E. Category1, Category2, Category3, Category4, and Category5

# Answer: B Explanation:

Classifiers only work with items that are not encrypted and have file name extensions that are supported by SharePoint Online.

Note: SharePoint Online does not support .eml and .mht files.

Reference:

https://docs.microsoft.com/en-us/microsoft-365/compliance/classifier-learn-about?view=o365-worldwide

https://docs.microsoft.com/en-us/microsoft-365/compliance/classifier-get-started-with?view=o365-worldwide

https://docs.microsoft.com/en-us/sharepoint/technical-reference/default-crawled-file-name-extensions-and-parsed-file-types

### **QUESTION 11**

You have a Microsoft 365 tenant that uses the following sensitivity labels:

- Confidential:
- Internal
- External

The labels are published by using a label policy named Policy1.

Users report that Microsoft Office for the web apps do not display the Sensitivity button. The Sensitivity button appears in Microsoft 365 Apps that are installed locally.

You need to ensure that the users can apply sensitivity labels to content when they use Office for the web apps.

What should you do?

- A. Modify the scope of the confidential label.
- B. Modify the publishing settings of Policy1.
- C. Enable sensitivity label support for Office files in Microsoft SharePoint Online and OneDrive.
- D. Run the Execute-AzureAdiabelSync cmdlet.

# Answer: C Explanation:

Enable built-in labeling for supported Office files in SharePoint and OneDrive so that users can apply your sensitivity labels in Office for the web.

https://learn.microsoft.com/en-us/microsoft-365/compliance/sensitivity-labels-sharepoint-onedrive-files?view=o365-worldwide

### **QUESTION 12**

You are creating a data loss prevention (DLP) policy that will apply to all available locations.

You configure an advanced DLP rule in the policy.

Which type of condition can you use in the rule?

- A. Keywords
- B. Content search query
- C. Sensitive info type
- D. Sensitive label

# **Answer:** C **Explanation:**

With all locations selected the sensitive info type is the only option left.

### **QUESTION 13**

You have a Microsoft 365 E5 tenant.

You need to add a new keyword dictionary.

What should you create?

- A. a trainable classifier
- B. a sensitivity label E3
- C. a sensitive info type
- D. a retention policy

# Answer: C Explanation:

Connect to the Microsoft Purview compliance portal. Navigate to Classifications > Sensitive info types.

Select Create and enter a Name and Description for your sensitive info type, then select Next. https://learn.microsoft.com/en-us/microsoft-365/compliance/create-a-keyword-dictionary?view=o365-worldwide

#### **QUESTION 14**

You have a Microsoft 365 E5 tenant that contains the policies shown in the following table.

| Name   | Type      | Retention period | Start the retention period based on | At the end of the retention period |
|--------|-----------|------------------|-------------------------------------|------------------------------------|
| Label1 | Label     | 5 years          | When items were                     | Delete items                       |
|        |           |                  | created                             | automatically                      |
| Label2 | Retention | 7 years          | When items were                     | Delete items                       |
|        |           |                  | created                             | automatically                      |
| Label3 | Retention | 10 years         | When items were                     | Do nothing                         |
|        |           |                  | created                             |                                    |

A file named File1 has all the policies applied.

How long will File1 be retained?

- A. File1 will be deleted automatically after seven years.
- B. File1 will be deleted automatically after five years.
- C. File1 will be retained until the file is deleted manually.
- D. File1 will be deleted automatically after 10 years.

# **Answer:** C **Explanation:**

'Retention' wins over 'deletion'. The longest configured retention period is 10 years and its corresponding action is 'Do nothing', which means the file needs to be deleted manually.

# **Thank You for Trying Our Product**

# **Braindump2go Certification Exam Features:**

- ★ More than 99,900 Satisfied Customers Worldwide.
- ★ Average 99.9% Success Rate.
- ★ Free Update to match latest and real exam scenarios.
- ★ Instant Download Access! No Setup required.
- ★ Questions & Answers are downloadable in PDF format and VCE test engine format.

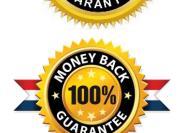

- ★ Multi-Platform capabilities Windows, Laptop, Mac, Android, iPhone, iPod, iPad.
- ★ 100% Guaranteed Success or 100% Money Back Guarantee.
- ★ Fast, helpful support 24x7.

View list of all certification exams: <a href="http://www.braindump2go.com/all-products.html">http://www.braindump2go.com/all-products.html</a>

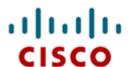

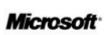

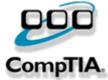

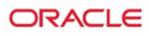

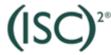

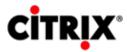

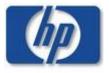

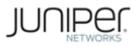

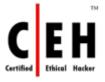

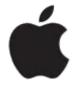

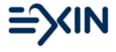

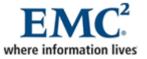

10% Discount Coupon Code: ASTR14